<span id="page-0-0"></span>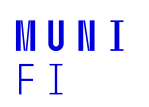

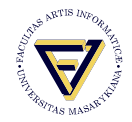

# **PV198 - Introduction**

One-chip Controllers

**Daniel Dlhopolček, Marek Vrbka, Jan Koniarik, Oldřich Pecák, Tomáš Rohlínek, Ján Labuda, Jan Horáček, Matúš Škvarla**

Faculty of Informatics, Masaryk University

1/2023

**[Content](#page-1-0)**

### <span id="page-1-0"></span>**[Content](#page-1-0)**

**[Organization](#page-2-0)** 

[Course overview](#page-4-0)

[Lectures](#page-5-0)

[Hardware Introduction](#page-6-0)

[Hello World](#page-9-0)

[MCUXpresso software package](#page-14-0) [MCUXpresso IDE](#page-15-0) [MCUXpresso SDK](#page-17-0) [MCUXpresso Config Tools](#page-18-0)

[Homework](#page-20-0)

## <span id="page-2-0"></span>**Organization**

- Takes place in room A415
- $\blacksquare$  13 lessons (2 hours)
- $\blacksquare$  Maximum of 2 unexcused absences
- **Mandatory homework for every lesson** 
	- **Deadline until next lesson**
	- $\blacksquare$  1/0.5/0 points per homework
	- 2 points lost mean failure
- $\blacksquare$  Extra study materials:
	- <https://pv198.pages.fi.muni.cz/>
	- $\blacksquare$  Visit the page before the beginning of semester!
- $\blacksquare$  Exam at the end of course
	- **Implement homework-difficulty level task**
	- Extra open questions (from study materials, not required if you have colloquium level of completion)

### **Contact**

You have multiple options to contact us:

- $\blacksquare$  Never be afraid to ask during your seminars!
- $\blacksquare$  For questions related to course organization: Jan Veverak Koniarik (<433337@mail.muni.cz>)
- Discussion forum in IS
- As an informal alternative, discord server: <https://discord.gg/UUyNayBPkk>

### <span id="page-4-0"></span>**Course overview**

- We expect you to know the C language
- **Nou will learn how to write code for micro-controllers**
- **Nou will work with real hardware**

**[Lectures](#page-5-0)**

### <span id="page-5-0"></span>**Lectures**

### **■** Basic peripherals

- 2. GPIO
- 3. Interrupts/Timers
- 4. PWM
- 5. ADC
- Communication interfaces
	- 6. SPI
	- 7. SPI II
	- 8. I2C
	- 9. UART I
	- 10. UART II
- Advanced peripherals
	- 11. LCD
	- 12. Ethernet

**[Hardware Introduction](#page-6-0)**

# <span id="page-6-0"></span>**Hardware Introduction**

NXP FRDM-K66F Board

- **MK66FN2M0VMD18 MCU**
- $\blacksquare$  180 MHz
- 2 MB Flash memory
- $\Box$  256 kB SRAM
- **Accelerometer, Magnetometer**
- 3-coloured LED
- $\blacksquare$  2 push buttons
- **u** USB
- **■** Ethernet
- **Audio**
- ... and more

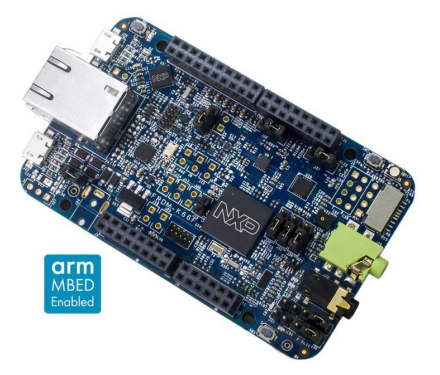

#### **[Hardware Introduction](#page-6-0)**

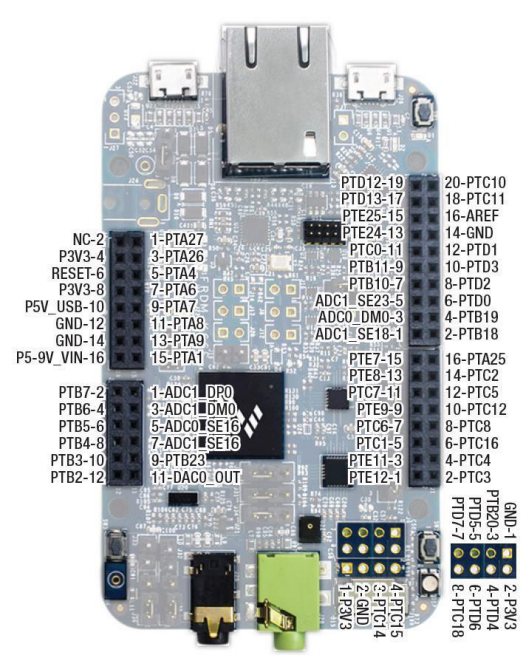

## **Links**

- **[Product page:](https://www.nxp.com/design/development-boards/freedom-development-boards/mcu-boards/freedom-development-platform-for-kinetis-k66-k65-and-k26-mcus:FRDM-K66F) Main source of information**
- **[Additional information:](https://os.mbed.com/platforms/FRDM-K66F/) Detailed information**
- [Get started:](https://www.nxp.com/document/guide/get-started-with-the-frdm-k66f:NGS-FRDM-K66F) Step-by-step quide
- [Board user guide:](https://www.mouser.com/datasheet/2/302/FRDMK66FUG-914604.pdf) Information about the board and its peripherals
- [K66 Reference manual:](https://www.mouser.com/datasheet/2/813/K66P144M180SF5RMV2-1074869.pdf) Features and register description
- [K66 data sheet:](https://www.nxp.com/docs/en/data-sheet/K66P144M180SF5V2.pdf) Technical data about the MCU itself
- **[Board schematics](https://www.nxp.com/downloads/en/schematics/FRDM-K66F-SCH.pdf)**

## <span id="page-9-0"></span>**Hello World**

### Task 1

- 1. Open IDE
- 2. Setup SDK
- 3. Import "Hello World" example project

Project content:

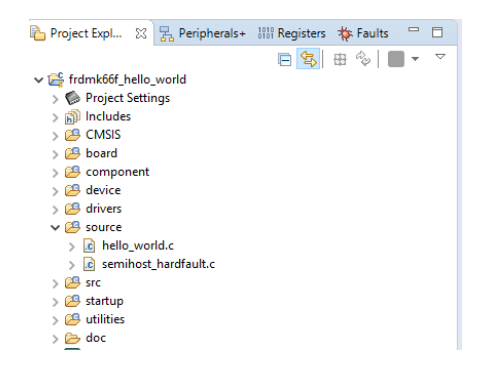

## **Board folder**

### Folder *project/board*:

- $\blacksquare$  Files generated by MCUXPresso Config Tools
	- clock config
	- pin mux
	- $\blacksquare$  peripherals
- **Board definitions** 
	- $\blacksquare$  LEDs
	- **buttons**
	- debug
	- $\blacksquare$  etc.
- $\vee$   $\mathbb{F}^{\mathbb{C}}$  frdmk66f hello world
	- $>$   $\otimes$  Project Settings
	- $>$  ାଆଆ includes
	- $\rightarrow$   $649$  CMSIS
	- $\vee$   $\cancel{29}$  board
		- c board.c
		- h board.h
		- c clock config.c
		- $\mathbf{r}$ h clock config.h
		- c pin mux.c
		- h pin mux.h
	- $\sum$  component
	- $\rightarrow$   $\cancel{29}$  device
	- $\Box$   $\Box$  drivers
	- $\rightarrow$   $69$  source
	- $> 29$  src
	- > <sup>8</sup> startup
	- $\rightarrow$   $69$  utilities

# **Drivers folder**

### Folder *project/drivers*:

- SDK files
- **Peripheral control API**

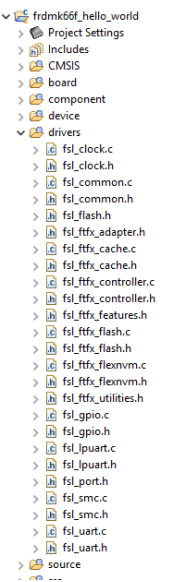

# **Source folder**

### Folder *project/source*:

- Your application code
- **Main function**
- $\vee$   $\mathbb{F}^{\mathbb{C}}$  frdmk66f hello world
	- > **B** Project Settings
	-
	- **CAS** CMSIS
	- **B** board
	- $\geqslant 2$  component
	- $\rightarrow$   $\beta$  device
	- $\angle$   $\beta$  drivers
	- $\vee$   $\cancel{C}$  source
		- $>$   $\therefore$  hello world.c
		- > c semihost hardfault.c
	- $> 69$  src
	- $\geq$   $\beta$  startup
	- **B** utilities
	- 戶 doc

**[MCUXpresso software package](#page-14-0)**

## <span id="page-14-0"></span>**MCUXpresso**

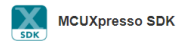

An open-source software development kit (SDK) built specifically for your processor and evaluation board selections.

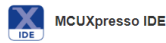

An easy-to-use integrated development environment (IDE) for creating, building, debugging, and optimizing your application.

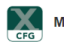

**MCUXpresso Config Tools** 

A comprehensive suite of system configuration tools, including pins, clocks, SDK builder and more.

# <span id="page-15-0"></span>**MCUXpresso IDE**

- Eclipse-based development environment for NXP®MCUs
- **Free**
- Code size unlimited
- Integrated configuration tools, including pins, clock and peripherals tools
- **Multicore debugging**
- Visualization of registers, variables, heap, stack,  $\dots$
- $\blacksquare$  Can be extended with Eclipse plug-ins

### **MCUXpresso IDE**

- Console / Terminal
- Quickstart Panel
- **Project explorer always select your project**
- Debugging pause, breakpoints, variables, step over, step into ...
- Config Tools open, save, **update**

## <span id="page-17-0"></span>**MCUXpresso SDK**

- **Framework equivalent**
- **Production-grade software with integrated RTOS(optional),** integrated stacks and middleware, reference software, and more
- Open-source peripheral drivers that provide stateless, high performance, easy-to-use APIs
- MISRA-C:2004 compliant and checked with Coverity static analysis tools
- Stacks/middleware: USB, FatFs, IwIP, SDMMC, TensorFlow, ...

# <span id="page-18-0"></span>**MCUXpresso Config Tools**

### Generate initialization C code

- **Pins tool assigns internal signals to external pins, sets,** electrical properties
- $\blacksquare$  Clocks tool graphical representation of the MCU clock tree system
- **Peripherals tool configures peripherals**

### **MCUXpresso Config Tools - Tips**

- Check selected project in the combo box
- Don't forget to update the code

**[Homework](#page-20-0)**

# <span id="page-20-0"></span>**Automated Testing**

- We have automated test in CI for homeworks, this uses GitLab CI
- Do not touch the runners or the .gitlab-ci.yml file unless instructed
- Intentionally sidestepping the testing system will be punished
- $\blacksquare$  Tests passing do not quarantee that your program is correct, it will always be checked by your TA for code quality, untested parts and intentional sidesteps
- $\blacksquare$  It is possible our tests are overly strict and a correct program will not pass, reach out to Marek Vrbka (469025 amail.muni.cz or via Discord, there is a channel #ci-issues for it) if you think that is the case
- Only have one MCUXpresso project in each week

#### **[Homework](#page-20-0)**

### **Homework**

- $\blacksquare$  We prepared a git repository for each of you: <https://gitlab.fi.muni.cz/pv198/2023/<xname>>
- $\blacksquare$  We suggest that you make a new branch for each week, with a name: *Week\_XX*
	- where *XX* is a number of the week aligned to two characters. For example: *Week\_01*, *Week\_02*, *Week\_03*, ...
- If you want to submit your homework, create a git tag with name: *Submission\_XX\_Y*

where *XX* is a number of the week aligned to two characters, and *Y* is number of the attempt.

**There has to be only one project in the tagged commit. For example:** *Submission\_01\_0***,** *Submission\_01\_1***, ...**

## **Homework**

### Task 2 - Just a repository tag

- 1. Clone your git repository
- 2. Create a tag *Submission\_01\_0*, push it
- 3. Check for a result of CI job
- 4. Tell us if there are any issues (ask your TA to confirm that you tagged it properly)

# MUNI FACULTY OF INFORMATICS